## **Transcription > Auto annotate tiers…**

This function allows you to automatically annotate specified strings (cf. Quickstart "Regular Expressions") in selected tiers.

**Step 1**: launch **Transcription > Auto annotate tiers** and select, via the arrows, those tiers you want to automatically annotate. Tiers that are listed in the box *Unselected tiers* will be excluded in the annotation.

**Step 2**: in the pop-up window *Auto Annotation*, you enter the following settings:

- Regular expression: Enter, via a regular expression (cf. Quickstart Regular Expressions"), the string you want to annotate.
- **Annotation category:** Enter a label for the annotation tier.

!Attention! In case you have already created an annotation tier manually, please check whether the label you want to use has already been assigned to a previous tier. If this is the case, you have two possibilities.

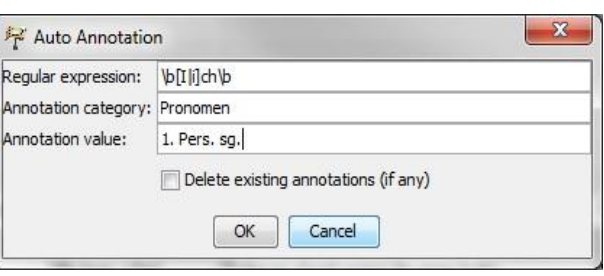

- a) Click the box Delete existing annotations (if any) to agree that all previous annotations under this label will be deleted
- b) Ignore the box and check all (possible) overlaps manually (cf. "Stratify Tier")
- Annotation value: Enter a label that describes the string you want to annotate.

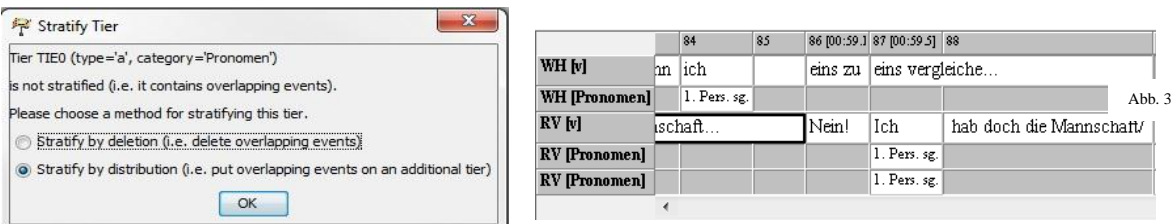

Stratify Tier: If you decide to check possible overlaps in your annotations manually, the window "*Stratify tier*" will open and asks you to choose from two options:

- Stratify by deletion: this function deletes all duplicate entries (in the automatically generated annotation tier).
- Stratify by distribution: this function generates a further annotation tier including only the duplicates.

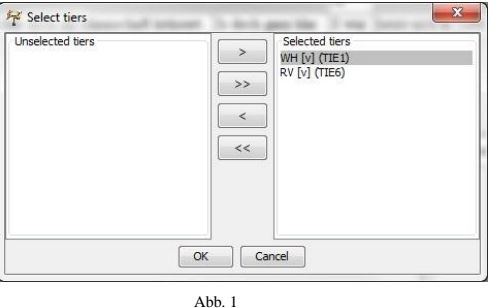

Abb. 2

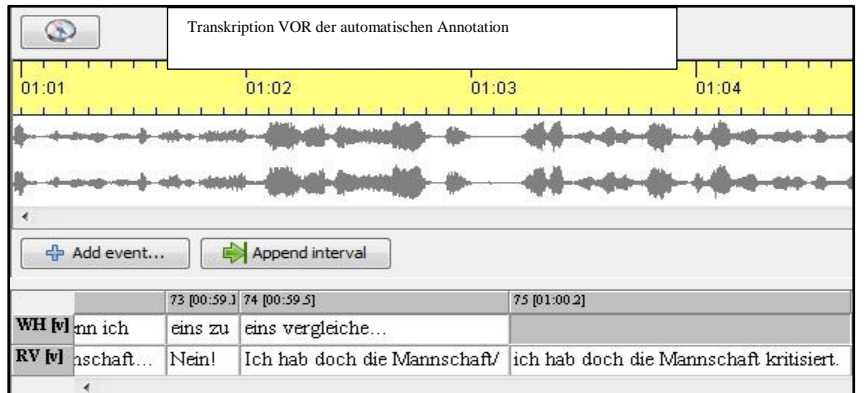

Die folgenden beiden Abbildungen veranschaulichen, basierend auf die in Abbildung 1. und 2. festgelegten Einstellungen, die Funktion "Auto annotate Tiers…"

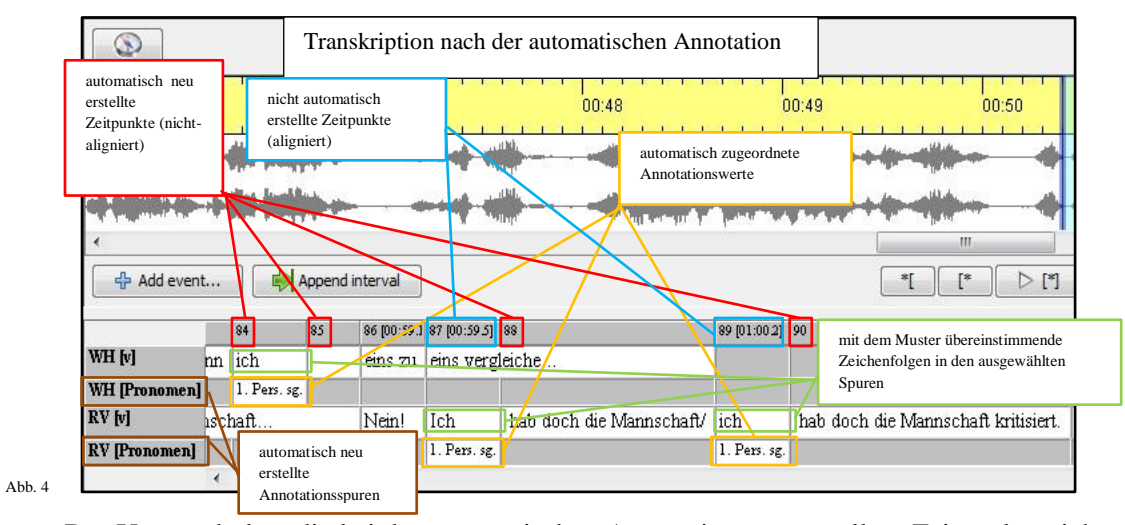

Der Umstand, dass die bei der automatischen Annotation neu erstellten Zeitpunkte nicht aligniert sind, kann dazu führen, dass einer Zeichenkette kein Annotationswert zugeordnet wird, (auch wenn diese in einer der ausgewählten Spuren vorkommt und außerdem mit dem Regulären Ausdruck übereinstimmt). Wenn dieser Fall eintritt, erscheint die folgende Fehlermeldung (s. Abb. 5):

As shown in Fig. 4, during the process of the automatic annotation, new and hence unaligned time points might automatically be generated. This happens if the string (regular expression) is not identical with the boundaries of the event. Thus these new time points mark the boundaries of the string within the annotation tier as well as in the 'speaker' tier. This circumstance often results in the dilemma that a requested regular expression is located, but cannot be assigned to its annotation value. In this case, the following error message pops up.

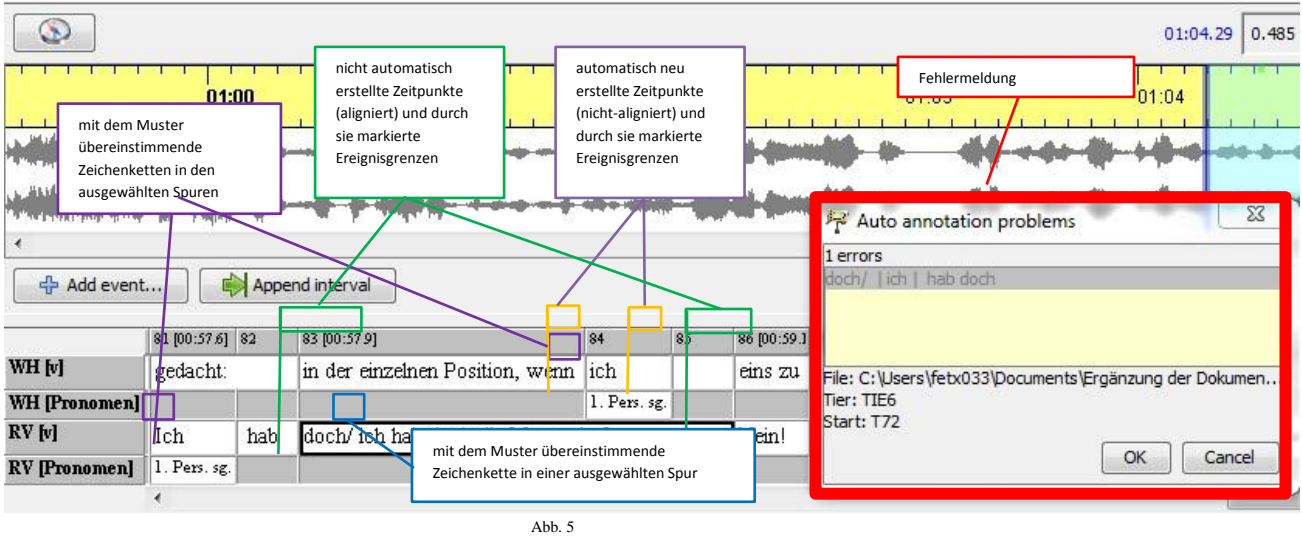

If you encounter this issue, please assign the annotation to the string manually. If you double click on an error in the error message, the PE will jump right to the correct event in your transcription.